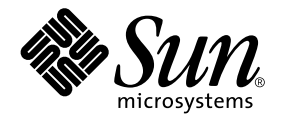

# Sun Cluster 2.2 7/00 Data Services Update: Lotus Domino 4.6.3

Sun Microsystems, Inc. 901 San Antonio Road Palo Alto, CA 94303-4900 U.S.A. 650-960-1300

Part No. 806-2687 November 1999, Revision A

Send comments about this document to: docfeedback@sun.com

Copyright 1999 Sun Microsystems, Inc., 901 San Antonio Road, Palo Alto, CA 94303-4900 U.S.A. All rights reserved.

This product or document is distributed under licenses restricting its use, copying, distribution, and decompilation. No part of this product or document may be reproduced in any form by any means without prior written authorization of Sun and its licensors, if any. Third-party software, including font technology, is copyrighted and licensed from Sun suppliers.

Parts of the product may be derived from Berkeley BSD systems, licensed from the University of California. UNIX is a registered trademark in the U.S. and other countries, exclusively licensed through X/Open Company, Ltd.

Sun, Sun Microsystems, the Sun logo, SunStore, AnswerBook2, docs.sun.com, Solaris, and Solstice DiskSuite are trademarks, registered trademarks, or service marks of Sun Microsystems, Inc. in the U.S. and other countries. All SPARC trademarks are used under license and are trademarks or registered trademarks of SPARC International, Inc. in the U.S. and other countries. Products bearing SPARC trademarks are based upon an architecture developed by Sun Microsystems, Inc.

The OPEN LOOK and Sun™ Graphical User Interface was developed by Sun Microsystems, Inc. for its users and licensees. Sun acknowledges the pioneering efforts of Xerox in researching and developing the concept of visual or graphical user interfaces for the computer industry. Sun holds a non-exclusive license from Xerox to the Xerox Graphical User Interface, which license also covers Sun's licensees who implement OPEN LOOK GUIs and otherwise comply with Sun's written license agreements.

Federal Acquisitions: Commercial Software—Government Users Subject to Standard License Terms and Conditions.

DOCUMENTATION IS PROVIDED "AS IS" AND ALL EXPRESS OR IMPLIED CONDITIONS, REPRESENTATIONS AND WARRANTIES, INCLUDING ANY IMPLIED WARRANTY OF MERCHANTABILITY, FITNESS FOR A PARTICULAR PURPOSE OR NON-INFRINGEMENT, ARE DISCLAIMED, EXCEPT TO THE EXTENT THAT SUCH DISCLAIMERS ARE HELD TO BE LEGALLY INVALID.

Copyright 1999 Sun Microsystems, Inc., 901 San Antonio Road, Palo Alto, CA 94303-4900 Etats-Unis. Tous droits réservés.

Ce produit ou document est distribué avec des licences qui en restreignent l'utilisation, la copie, la distribution, et la décompilation. Aucune partie de ce produit ou document ne peut être reproduite sous aucune forme, par quelque moyen que ce soit, sans l'autorisation préalable et écrite de Sun et de ses bailleurs de licence, s'il y en a. Le logiciel détenu par des tiers, et qui comprend la technologie relative aux polices de caractères, est protégé par un copyright et licencié par des fournisseurs de Sun.

Des parties de ce produit pourront être dérivées des systèmes Berkeley BSD licenciés par l'Université de Californie. UNIX est une marque déposée aux Etats-Unis et dans d'autres pays et licenciée exclusivement par X/Open Company, Ltd.

Sun, Sun Microsystems, le logo Sun, SunStore, AnswerBook2, docs.sun.com, Solaris, et Solstice DiskSuite sont des marques de fabrique ou des marques déposées, ou marques de service, de Sun Microsystems, Inc. aux Etats-Unis et dans d'autres pays. Toutes les marques SPARC sont utilisées sous licence et sont des marques de fabrique ou des marques déposées de SPARC International, Inc. aux Etats-Unis et dans d'autres pays. Les produits portant les marques SPARC sont basés sur une architecture développée par Sun Microsystems, Inc.

L'interface d'utilisation graphique OPEN LOOK et Sun™ a été développée par Sun Microsystems, Inc. pour ses utilisateurs et licenciés. Sun reconnaît les efforts de pionniers de Xerox pour la recherche et le développement du concept des interfaces d'utilisation visuelle ou graphique pour l'industrie de l'informatique. Sun détient une licence non exclusive de Xerox sur l'interface d'utilisation graphique Xerox, cette licence couvrant également les licenciés de Sun qui mettent en place l'interface d'utilisation graphique OPEN LOOK et qui en outre se conforment aux licences écrites de Sun.

LA DOCUMENTATION EST FOURNIE "EN L'ETAT" ET TOUTES AUTRES CONDITIONS, DECLARATIONS ET GARANTIES EXPRESSES OU TACITES SONT FORMELLEMENT EXCLUES, DANS LA MESURE AUTORISEE PAR LA LOI APPLICABLE, Y COMPRIS NOTAMMENT TOUTE GARANTIE IMPLICITE RELATIVE A LA QUALITE MARCHANDE, A L'APTITUDE A UNE UTILISATION PARTICULIERE OU A L'ABSENCE DE CONTREFAÇON.

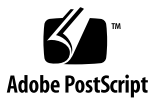

### Contents

#### **[Preface](#page-4-0) v**

[Before You Read This Book](#page-4-1) v [Typographic Conventions](#page-5-0) vi [Shell Prompts](#page-5-1) vi [Related Documentation](#page-6-0) vii [Accessing Sun Documentation Online](#page-6-1) vii [Sun Welcomes Your Comments v](#page-6-2)ii

#### **1. [Sun Cluster 2.2 7/00 Data Services Update: Lotus Domino 4.6.3](#page-8-0) 1**

[Lotus Domino Overview](#page-8-1) 1

[Choosing an Install Location for Lotus Binaries 2](#page-9-0)

[Configuring Lotus and Netscape Applications Together 2](#page-9-1)

[Installing and Configuring Lotus Domino](#page-11-0) 4

▼ [How to Install and Configure Lotus Domino](#page-11-1) 4

[Installing and Configuring Lotus Domino Partitioned Servers 7](#page-14-0)

- ▼ [How to Install Lotus Domino Partitioned Servers 8](#page-15-0)
- [How to Configure Lotus Domino Partitioned Servers Using Unique IP](#page-16-0) [Addresses](#page-16-0) 9
- ▼ [How to Configure Lotus Domino Partitioned Servers Using Unique TCP Port](#page-17-0) [Numbers](#page-17-0) 10

[Installing and Configuring Sun Cluster HA for Lotus](#page-19-0) 12

▼ [How to Install and Configure Sun Cluster HA for Lotus](#page-19-1) 12 [Configuration Parameters for Sun Cluster HA for Lotus](#page-21-0) 14

## <span id="page-4-0"></span>Preface

Lotus Domino 4.6.3 is now supported by Sun™ Cluster HA for Lotus on Sun Cluster 2.2, in the Solaris<sup>TM</sup> 2.6 operating environment. This support is provided through the Lotus Domino 4.6.3 patch, available through http://sunsolve.sun.com.

The *Sun Cluster 2.2 7/00 Data Services Update: Lotus Domino 4.6.3* AnswerBookTM provides installation and configuration instructions for Lotus Domino 4.6.3 and Sun Cluster HA for Lotus.

## <span id="page-4-1"></span>Before You Read This Book

Before using the procedures described in this AnswerBook, you should have already installed and configured Sun Cluster 2.2, which includes Sun Cluster HA for Lotus, using the instructions in the *Sun Cluster 2.2 Software Installation Guide*.

These instructions are designed for an experienced system administrator with knowledge of Sun Cluster.

# <span id="page-5-0"></span>Typographic Conventions

#### **TABLE P-1** Typographic Conventions

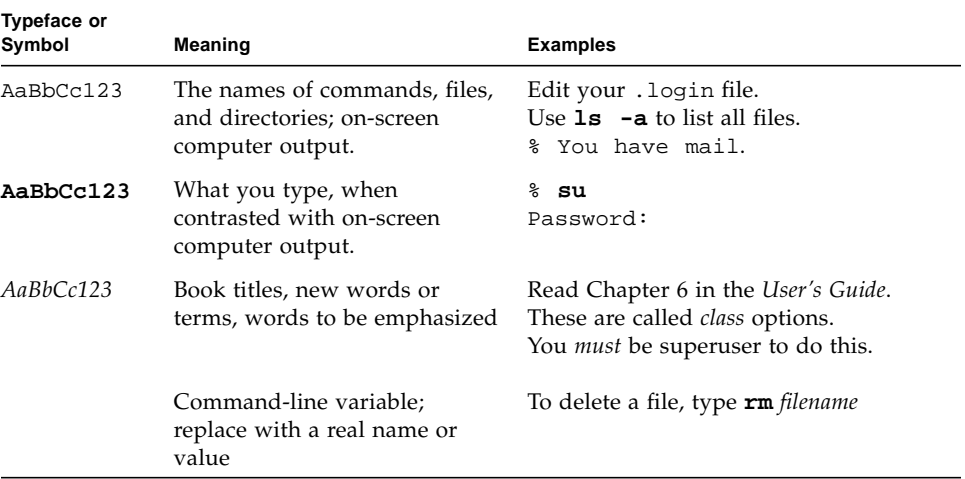

# <span id="page-5-1"></span>Shell Prompts

**TABLE P-2** Shell Prompts

| Shell                                 | Prompt                    |
|---------------------------------------|---------------------------|
| C shell                               | machine name <sup>§</sup> |
| C shell superuser                     | machine name#             |
| Bourne shell and Korn shell           | Ŝ                         |
| Bourne shell and Korn shell superuser | #                         |

## <span id="page-6-0"></span>Related Documentation

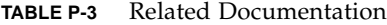

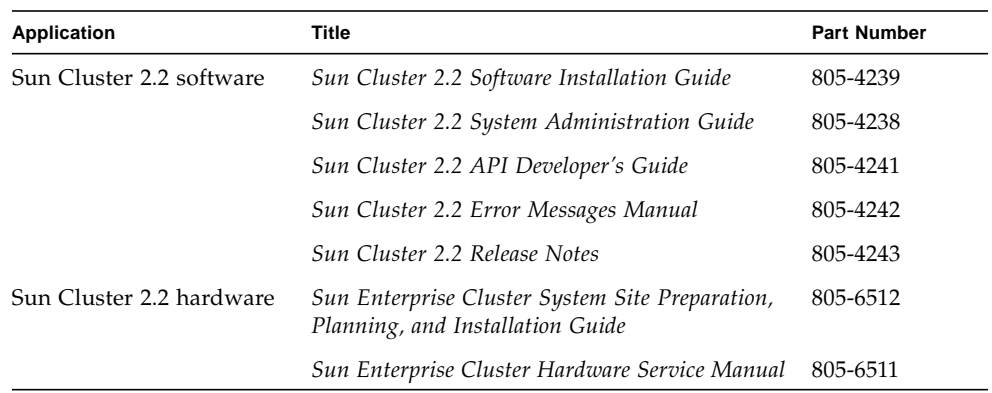

# <span id="page-6-1"></span>Accessing Sun Documentation Online

The docs. sun.com<sup>SM</sup> web site enables you to access Sun technical documentation on the Web. You can browse the docs.sun.com archive or search for a specific book title or subject at:

http://docs.sun.com

## <span id="page-6-2"></span>Sun Welcomes Your Comments

We are interested in improving our documentation and welcome your comments and suggestions. You can email your comments to us at:

docfeedback@sun.com

Please include the part number (806-2687) of your document in the subject line of your email.

## <span id="page-8-0"></span>Sun Cluster 2.2 7/00 Data Services Update: Lotus Domino 4.6.3

## <span id="page-8-1"></span>Lotus Domino Overview

Sun Cluster HA for Lotus makes the Lotus Domino server and partitioned servers highly available when all are running on a Sun cluster.

To run Lotus Domino 4.6.3 with Sun Cluster HA for Lotus and Sun Cluster, you must:

- Install and configure Sun Cluster (which includes Sun Cluster HA for Lotus) using the instructions in Chapter 3 of the *Sun Cluster 2.2 Software Installation Guide*
- Complete the Lotus Domino pre-installation tasks described in your Lotus Domino documentation
- Install and configure Lotus Domino using the instructions in your Lotus Domino documentation
- (Optional) Install and configure partitioned servers, using the instructions in ["Installing and Configuring Lotus Domino Partitioned Servers" on page 7](#page-14-0) in this document
- Configure and verify Sun Cluster HA for Lotus, using the hadsconfig( $1M$ ) command and ["Installing and Configuring Sun Cluster HA for Lotus" on page 12](#page-19-0) in this document

The procedures described in this document assume that you are familiar with the Sun Cluster concepts of disksets, logical hosts, physical hosts, switchover, takeover, and data services.

### <span id="page-9-0"></span>Choosing an Install Location for Lotus Binaries

You can install Lotus Domino primary server binaries and partitioned server binaries on either the local disk of each cluster node or on a shared disk. If you choose to install Lotus Domino binaries or partitioned server binaries on the local disk, you must install them on all cluster nodes. Always install data directories on the shared disk.

Installing the binaries on the shared disk eases administration and consumes less disk space, but increases down time during application upgrades, because the application must be brought down for the duration of the binary upgrade.

Installing the binaries locally on each node preserves high availability during failover, and also reduces downtime during future upgrades of the application. You can upgrade the binaries on a node that is not currently hosting the application, switch the application over to that node, then upgrade the binaries on the original node. The application remains available except for during the brief switchover period.

### <span id="page-9-1"></span>Configuring Lotus and Netscape Applications Together

Lotus Domino servers can be set up as HTTP, POP3, IMAP, NNTP or LDAP servers. However, when you install Lotus Domino servers and Netscape servers in the same cluster, the Lotus application reserves the default Netscape port for Lotus use.

Therefore, you must assign a different port number to any Netscape application running in the same cluster as the Lotus application. Note the general guidelines outlined in the following table.

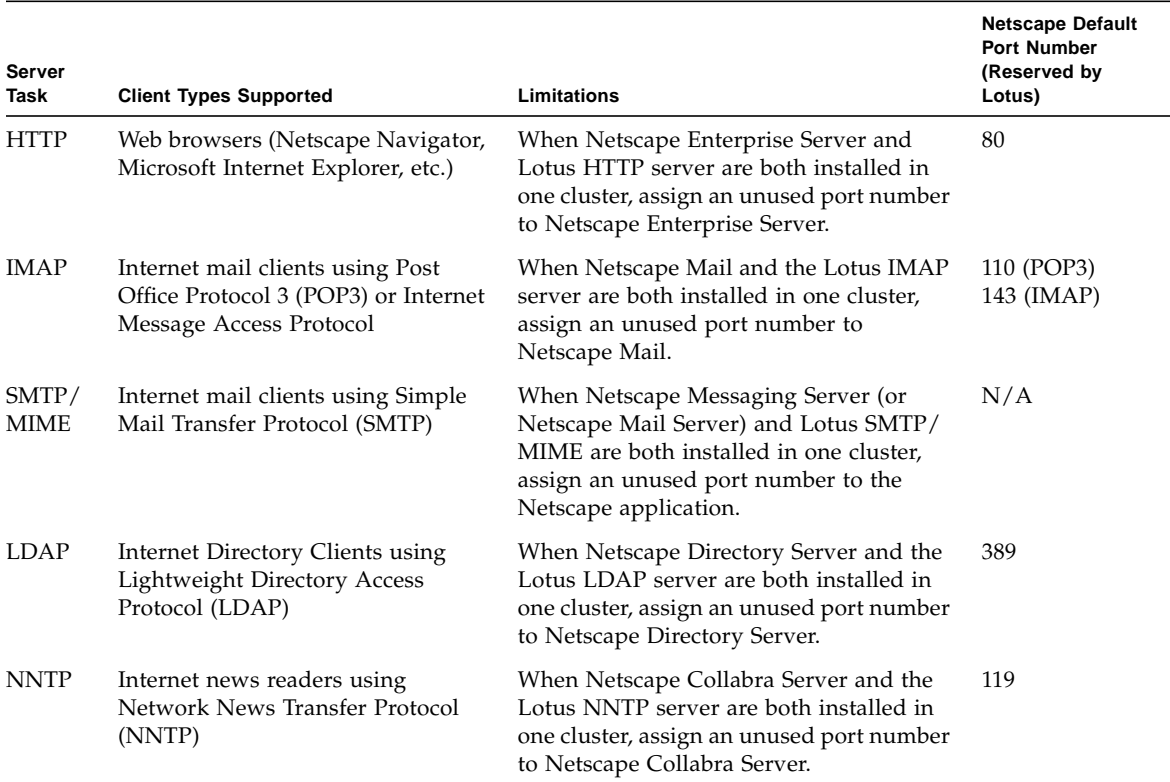

<span id="page-10-0"></span>**TABLE 1-1** Configuring Lotus and Netscape Applications Together - General Guidelines

## <span id="page-11-0"></span>Installing and Configuring Lotus Domino

Use the following procedure to install Lotus Domino. Consult your Lotus Domino documentation before performing this procedure.

**Note –** Lotus Domino 4.6.3 and Sun Cluster HA for Lotus support multiple instances of Lotus Domino server per cluster. However, if the load is very high on the cluster node on which Lotus is started, some instances of Lotus Domino server might fail to come up. If this occurs, you must reduce the load on the cluster node and restart Lotus Domino, or configure fewer instances of Lotus Domino on the cluster.

### <span id="page-11-2"></span><span id="page-11-1"></span>▼ How to Install and Configure Lotus Domino

**1. On each node that can master the logical host running Sun Cluster HA for Lotus, modify the** /etc/nsswitch.conf **file.**

Modify the /etc/nsswitch.conf file so that group lookups are directed to files first. For example:

```
...
group: files nisplus
...
```
#### **2. Install the Solaris operating environment and the Sun Cluster software.**

Refer to Chapter 3 in the *Sun Cluster 2.2 Software Installation Guide* for detailed instructions to install Solaris and Sun Cluster, including the Sun Cluster HA for Lotus package. Complete the post-installation procedures to install any required patches.

**Note –** At this time, do not install any patches that are not required by Sun Cluster.

#### **3. Start Sun Cluster by using the** scadmin(1M) **command.**

Start the first node. From the administrative workstation:

# **scadmin startcluster** *localhostname clustername*

Then add each node to the cluster. From each node:

# **scadmin startnode**

#### **4. Make sure each logical host is mastered by its default master.**

Sun Cluster HA for Lotus will be installed from the physical host that is the logical host's default master. If necessary, switch over the logical hosts to be served by their respective default masters.

The logical host names you use in your Sun Cluster configuration should be used as the Lotus Domino server names when you install and configure Sun Cluster HA for Lotus. This eases set up and administration.

#### **5. On each cluster node that will be running Lotus Domino, specify user and group names for Lotus Domino.**

Create a Lotus group, normally named notes. Create a user account, also normally named notes, and make it a member of the notes group. The group ID and user ID should be identical on all nodes.

# **groupadd notes** # **useradd -u notes -g notes -d /opt/lotus/bin notes**

#### **6. On each cluster node that will be running Sun Cluster HA for Lotus, install the Lotus Domino server.**

Log in as root to ensure ownership of the entire directory before performing this step. From the installation directory, copy the Lotus Domino install program to your local disk and install the Lotus Domino server.

By default, the Lotus Domino server is installed in the /opt/lotus directory, but you can select a different directory on the local or shared disk. The install program will create a symbolic link between the default install directory and the install directory you specify.

Run the install command as root.

```
# cd /cdrom/notes_r4/unix
```

```
# ./install
```
**Note –** The Lotus Domino installation directory on the Lotus CD-ROM might vary from the directory shown here. Check your Lotus Domino installation documentation for the actual path.

<span id="page-13-0"></span>**7. On each cluster node that will be running Sun Cluster HA for Lotus, set up a** \$PATH **variable for Lotus Domino.**

# **set PATH = /opt/lotus/bin \$PATH .**

**8. On each cluster node that will be running Sun Cluster HA for Lotus, set up the Lotus Domino server.**

Use the Lotus Domino setup program to set up Lotus Domino. Log in as user notes to ensure access to the Lotus Domino server data files. You must place the Lotus Domino server data directories on the logical host.

# **/opt/lotus/bin/notes**

This completes installation of the Lotus Domino server and data files.

#### Where to Go From Here

Proceed to ["Installing and Configuring Lotus Domino Partitioned Servers" on page](#page-14-0) [7](#page-14-0) if you want to install partitioned servers. Otherwise, proceed to ["Installing and](#page-19-0) [Configuring Sun Cluster HA for Lotus" on page 12](#page-19-0).

# <span id="page-14-0"></span>Installing and Configuring Lotus Domino Partitioned Servers

The partitioned server feature of Lotus Domino 4.6.3 allows multiple Lotus Domino servers to run on a single node. This section describes the steps for installing and setting up partitioned servers on a Sun cluster. See your Lotus Domino documentation for more information about the partitioned server feature itself.

**Note –** To install partitioned servers, you must have the license for Lotus Domino Advanced Services.

You can configure partitioned servers in two ways to enable network access:

- Install the partitioned server binaries on the local disk of all nodes, and use a unique IP address for each partitioned server.
- Install the partitioned server binaries on either the local disk of all nodes or on the shared disk, and use a unique TCP port number for each partitioned server that shares an IP address with another partitioned server.

These guidelines are summarized in the following table. See also ["Choosing an](#page-9-0) [Install Location for Lotus Binaries" on page 2.](#page-9-0)

| <b>Server</b>                                  | <b>Installation Location for Binaries</b> |
|------------------------------------------------|-------------------------------------------|
| Single Lotus Domino server                     | Local disk on all nodes, or shared disk   |
| Partitioned server with unique TCP port number | Local disk on all nodes, or shared disk   |
| Partitioned server with unique IP address      | Local disk only, on all nodes             |
| Data directories                               | Shared disk only                          |

<span id="page-14-1"></span>**TABLE 1-2** Lotus Domino Server Installation Options

### <span id="page-15-0"></span>▼ How to Install Lotus Domino Partitioned Servers

Use this procedure to install the Lotus Domino partitioned servers and to configure the data directories. Before beginning the installation, note the configuration options described in [TABLE 1-1](#page-10-0) and the locations for binaries described in [TABLE 1-2.](#page-14-1) Refer to your Lotus Domino installation documentation for additional details.

**1. Complete [Step 1](#page-11-2) through [Step 7](#page-13-0) in the procedure ["How to Install and Configure](#page-11-1) [Lotus Domino" on page 4](#page-11-1) to install the initial Lotus Domino server.**

You must be user root to perform the installation.

Create the data directories from only one node, to ensure that the partition numbers of the servers are unique.

**2. During the installation, answer** yes **when prompted for whether to install Lotus Domino Advanced Services.**

This installs partitioned servers.

- **3. After the installation is complete, log out as root and log back in as user** notes**.** This ensures access to the Lotus Domino server data files.
- **4. Set up partitioned servers using the Lotus Domino install program.**

To set up the first partitioned server, invoke the install program with the following command:

# **/opt/lotus/bin/notes**

Use the Lotus Domino install program to set up partitioned servers. During the installation, you will specify the location of the partitioned server binaries to be on either the local or shared disk. See [TABLE 1-2](#page-14-1) for more information about installation locations.

When prompted to create data directories, create them on the shared disk. Create all data directories from one node, to ensure that the partition numbers of the servers are unique.

**Note –** The primary (initial) Lotus Domino server must be running in order for you to install subsequent partitioned servers, and the names of the subsequent partitioned servers should already be registered with the primary partitioned server. See your Lotus Domino documentation for details.

To set up subsequent partitioned servers, type the following command:

```
# /opt/lotus/bin/notes -u
```
**Note –** Make sure that user notes has write permission to all files.

**5. Configure the partitioned servers using the Lotus Domino setup program.**

The setup program comes up automatically after you install each partitioned server. Use your Lotus Domino documentation to complete the setup. No special Sun Cluster considerations exist for this portion.

### Where to Go From Here

Proceed either to ["How to Configure Lotus Domino Partitioned Servers Using](#page-16-0) [Unique IP Addresses" on page 9](#page-16-0) or ["How to Configure Lotus Domino Partitioned](#page-17-0) [Servers Using Unique TCP Port Numbers" on page 10.](#page-17-0)

### <span id="page-16-0"></span>▼ How to Configure Lotus Domino Partitioned Servers Using Unique IP Addresses

After installing partitioned server binaries on the local disks and configuring data directories on the shared disk, use the following procedure to configure unique IP addresses for the partitioned servers.

**1. Edit the** notes.ini **file on each partitioned server to include the appropriate IP address and port number.**

This enables communication between Lotus Notes and the partitioned servers.

In this sample, *IPaddress* is the IP address of the host on which the current partitioned server is installed, and *port\_number* is the standard Lotus port number – normally 1352. The port number should be identical in the notes.ini files on all partitioned servers, while the IP address should be different for each file.

```
...
TCPIP_TCPIPAddress=0,IPaddress:port_number
...
```
See your Lotus documentation for more information about the notes.ini file.

### Where to Go From Here

Proceed to ["Installing and Configuring Sun Cluster HA for Lotus" on page 12.](#page-19-0)

### <span id="page-17-0"></span>▼ How to Configure Lotus Domino Partitioned Servers Using Unique TCP Port Numbers

After installing partitioned server binaries on either the local disk of each node or on the shared disk, and the data directories on the shared disks, use the following procedure to configure unique TCP port numbers for the partitioned servers.

**1. Select one of the partitioned servers to be the port mapper server.**

**Note –** Clients can access the partitioned servers only at a standard port (1352), which is assigned to the port mapper server. The port mapper server processes requests to the other partitioned servers. The port mapper server must be running in order to route requests to the other partitioned servers. Therefore, if the port mapper server is down, new sessions cannot connect. Existing sessions, however, remain connected.

**2. For all partitioned servers other than the port mapper server, assign a unique TCP port number by editing the** notes.ini **files on those partitioned servers.**

In the notes.ini file on each partitioned server that is not a port mapper server, include one line to define the IP address and port number for that partitioned server. In this example, *IPaddress* is the shared IP address and *port\_number* is the unique port number of the partitioned server.

```
...
TCPIP_TcpIpAddress=0,IPaddress:port_number
...
```
#### **3. Edit the** notes.ini **file of the port mapper server to include the appropriate TCP settings.**

The notes.ini file on the port mapper server must include an entry for itself, in which the *port\_number* is defined as the standard server port, 1352. Additionally, the file must include entries for all other partitioned servers, in which the *port\_number* fields are defined as unique port numbers.

In this example, 1352 is the port number of the current port mapper server, *servername* is the name of each subsequent partitioned server, *org* is the organization name, *IPaddress* is the shared IP address, and *port\_number* is the unique port number assigned to each partitioned server.

The *IPaddress* should be identical for all entries, but the *port\_number* must be unique for each entry.

```
...
TCPIP_TcpIpAddress=0,IPaddress:1352
TCPIP_PortMapping00=CN=servername0/O=org.IPaddress:portnumber1
TCPIP_PortMapping01=CN=servername1/O=org.IPaddress:portnumber2
TCPIP_PortMapping02=CN=servername2/O=org.IPaddress:portnumber3
TCPIP_PortMapping03=CN=servername3/O=org.IPaddress:portnumber4
...
```
### Where to Go From Here

Proceed to ["Installing and Configuring Sun Cluster HA for Lotus" on page 12.](#page-19-0)

## <span id="page-19-0"></span>Installing and Configuring Sun Cluster HA for Lotus

This section describes the steps used to install, configure, register and start Sun Cluster HA for Lotus.

### <span id="page-19-1"></span>▼ How to Install and Configure Sun Cluster HA for Lotus

**1. On each cluster node that will be running Sun Cluster HA for Lotus, run the** hadsconfig(1M) **command to configure the data service.**

Use the hadsconfig(1M) command to create, edit, and delete instances of Lotus Domino and partitioned servers. Multiple instances of Lotus Domino or partitioned servers can be configured to run under Sun Cluster HA for Lotus. See ["Configuration Parameters for Sun Cluster HA for Lotus" on page 14](#page-21-0) for information on input you will need to supply to the hadsconfig(1M) command.

See the hadsconfig(1M) man page for details.

# hadsconfig

**2. Register and activate Sun Cluster HA for Lotus using the** hareg(1M) **command.**

The hareg(1M) command adds the Sun Cluster HA for Lotus data service to the Cluster Configuration Database, performs a cluster reconfiguration, and starts all of your Lotus Domino servers. Run this command on only one node:

# **hareg -s -r lotus** ... # **hareg -y lotus**

#### **3. Verify the Sun Cluster HA for Lotus configuration.**

Log in as notes and verify the configuration by starting and stopping the Lotus Domino server on one of the cluster nodes:

```
phys-hahost1# /opt/lotus/bin/server
...
phys-hahost1# /opt/lotus/bin/server -q
```
You can test more of the configuration by starting the cluster, mastering the logical hosts from various physical hosts, and then starting and stopping the Lotus Domino server from those physical hosts. For example:

```
phys-hahost1# scadmin startcluster phys-hahost1 clustername
phys-hahost2# scadmin startnode clustername
phys-hahost1# haswitch phys-hahost2 hahost1 hahost2
```
Log in as user notes, and stop and start the Lotus Domino server from the Lotus Domino data directory. For example:

```
phys-hahost2# cd /hahost1/data_directory
phys-hahost2# /opt/lotus/bin/server
...
phys-hahost2# /opt/lotus/bin/server -q
```
**Note –** If any of the Lotus Domino instances fail to start, make sure that user notes has permission to access the data directories and data files, then start the instances.

This completes the configuration and activation of Sun Cluster HA for Lotus.

### <span id="page-21-0"></span>Configuration Parameters for Sun Cluster HA for Lotus

Configure the Sun Cluster HA for Lotus parameters listed in the hadsconfig(1M) input form by supplying options described in the following table.

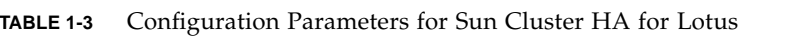

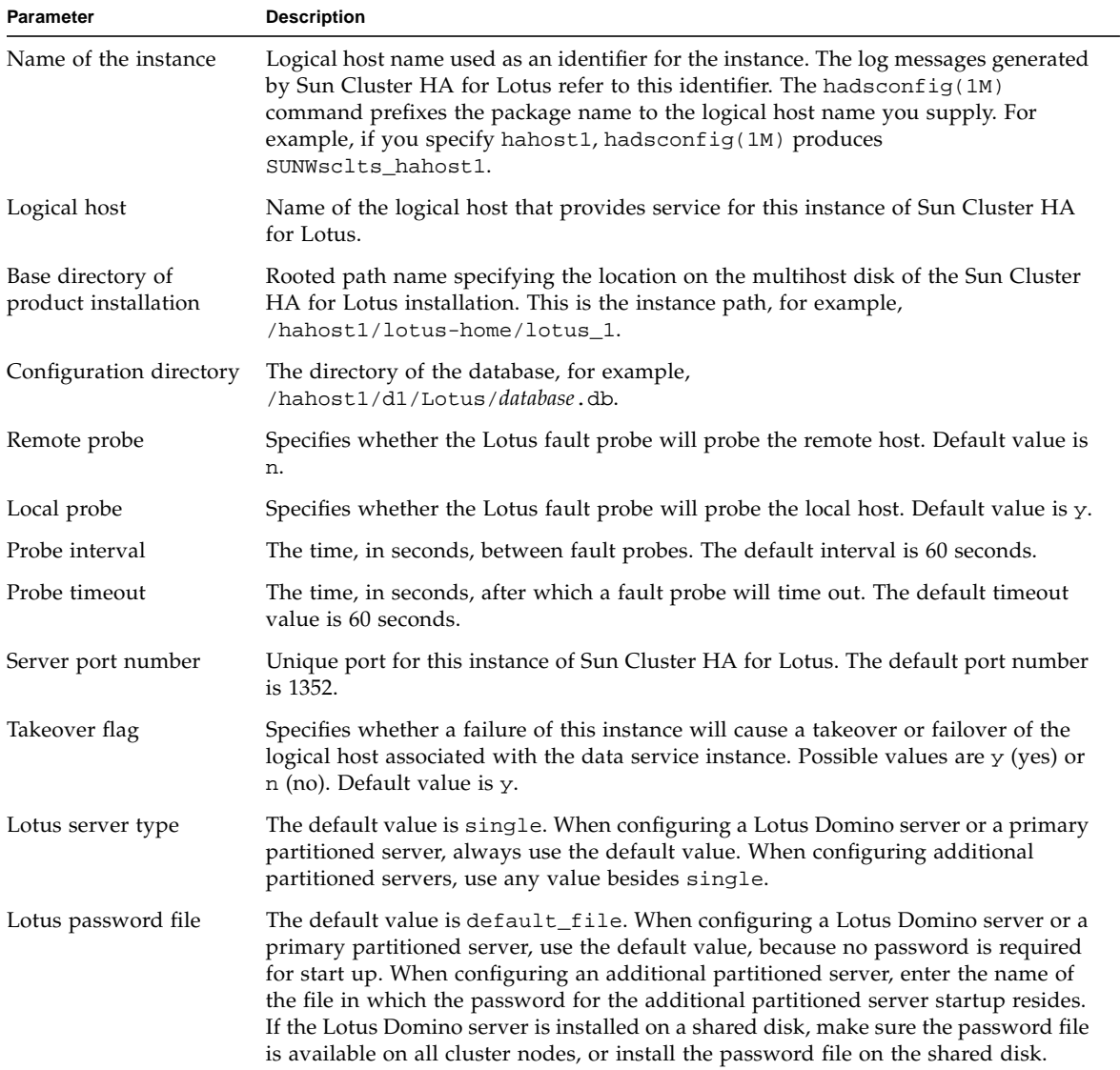